### **Comment retrouver un iPhone ou iPad perdu avec la fonction Localiser**

François Charron, Anik Dessureault  $\colon$ 

# iPhone

## Comment retrouver un iPhone ou iPad perdu avec la fonction Localiser

Capture d'écran, pour visionner la vidéo, cliquer le lien suivant de François Charron:

[Comment retrouver un iPhone ou iPad perdu avec la fonction Localiser \(francoischarron.com\)](https://francoischarron.com/gadgets-techno/mobile-tablettes/comment-retrouver-un-iphone-ou-ipad-perdu-avec-la-fonction-localiser/8PlRYpfSZr/)

**On a tous déjà eu peur d'avoir perdu son iPhone ou iPad ou pire, cru qu'il a été volé.**

**Personne n'est à blâmer, ça arrive à tout le monde même si on fait attention.**

**La bonne nouvelle est qu'il existe des moyens pour le retrouver.**

**Apple propose un logiciel pour localiser un iPhone perdu, et si celui-ci a été volé, on peut utiliser ce logiciel pour effacer l'iPhone et le verrouiller pour protéger nos données.**

Cette fonction Localiser nous aide à trouver l'emplacement de notre iPhone ou iPad. En fait, vous pouvez également utiliser le même logiciel pour localiser votre Apple Watch, AirPods, AirTag ou Mac.

On peut aussi suivre l'emplacement de notre iPhone même si la batterie est déchargée ou s'il n'est pas connecté à Internet (pour les appareils dotés de iOS 15 ou une version ultérieure).

Si notre iPhone ou iPad a été volé et ne peut pas être récupéré, on vous explique comment le verrouiller, effacer les données comme Apple Pay pour qu'ils ne puissent pas être utilisés par une personne mal intentionnée.

#### **Comment activer la fonction Localiser sur son iPhone ou iPad?**

Avant de localiser notre iPhone ou iPad perdu, il est primordial d'activer la fonction dans les Réglages de notre appareil.

Sinon, il ne sera pas possible de le retrouver s'il a été perdu ou volé.

#### **On peut activer la fonction Localiser de notre iPhone ou iPad:**

- À partir des **Réglages**, cliquer sur l'**identifiant Apple**
- Cliquer sur la fonction **Localiser**  $\bullet$
- On peut choisir **d'activer ou non la localisation** de notre iPhone ou iPad
- Il est aussi possible de le localiser s'il est éteint ou hors ligne en activant l'option **Réseau Localiser**  $\bullet$
- Notre appareil peut aussi **envoyer sa dernière position à Apple** lorsque sa batterie est presqu'à plat  $\bullet$

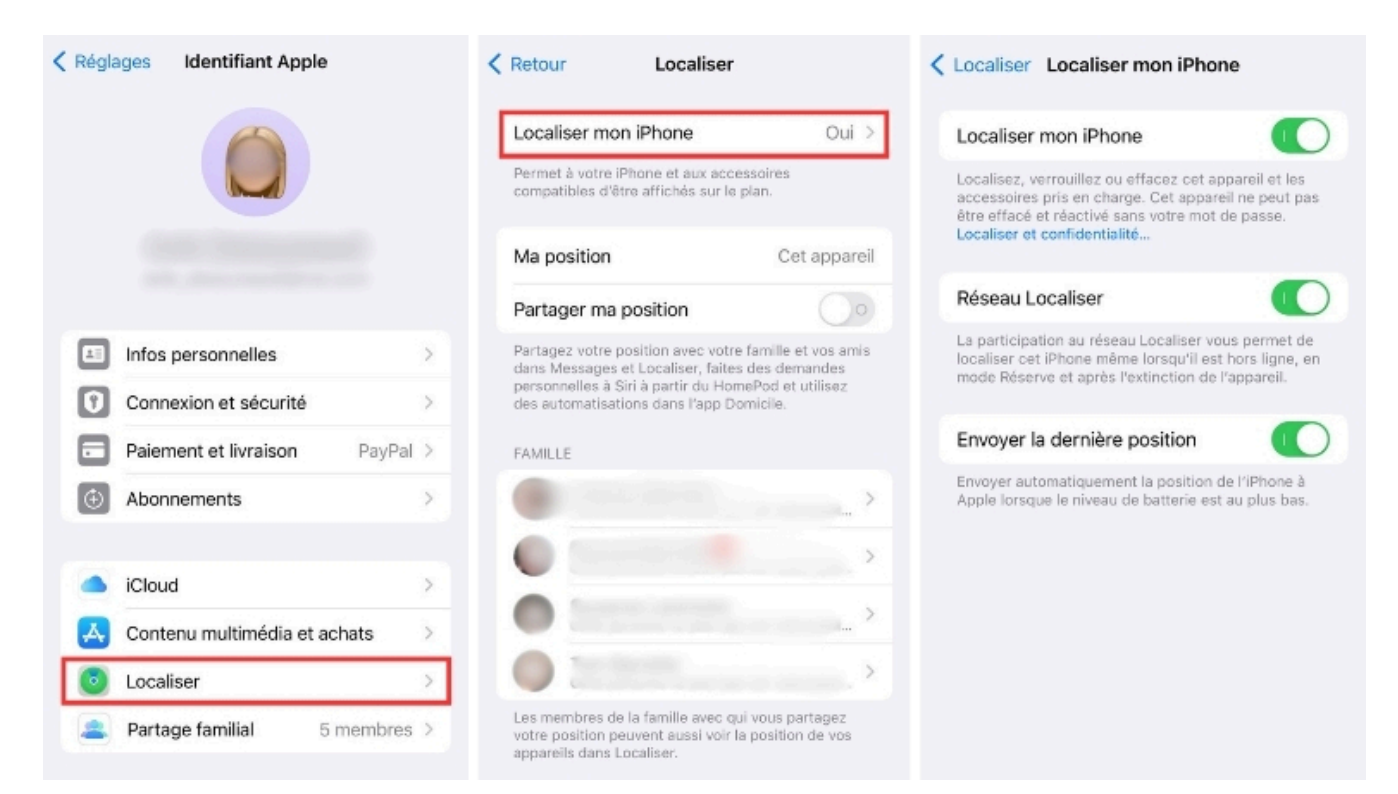

Comment activer la localisation sur iPhone ou iPad

#### **Quoi faire pour localiser et trouver son iPhone ou iPad qu'on a perdu?**

Si on a perdu notre iPhone ou iPad, il est soit à la maison ou ailleurs.

Si on pense avoir perdu notre téléphone ou tablette à la maison ou au bureau, on peut faire sonner notre iPhone ou iPad pour qu'il émette un son pour le localiser.

On a une montre Apple Watch ou HomePod, on peut aussi utiliser ces appareils pour trouver son emplacement.

Un de nos réflexes est d'appeler notre iPhone avec un autre téléphone.

Mais pour que ça fonctionne, on suppose que la sonnerie est activée et qu'on n'a pas d'autres appareils qui vont se mettre à sonner en même temps lorsqu'on appellera sur notre iPhone.

#### **Comment lancer une recherche pour son téléphone iPhone ou tablette iPad avec l'app Localiser?**

- À partir de l'app **Localiser**, on doit autoriser l'app à utiliser nos données de localisation
- Ensuite, on peut voir **notre position**, la **localisation de nos appareils Apple** ou des **nos objets suivis par un AirTag**
- On peut **faire sonner notre appareil** s'il se trouve à proximité
- Il est aussi possible de **le signaler comme perdu** pour le verrouiller avec un code d'accès jusqu'à ce qu'on le retrouve

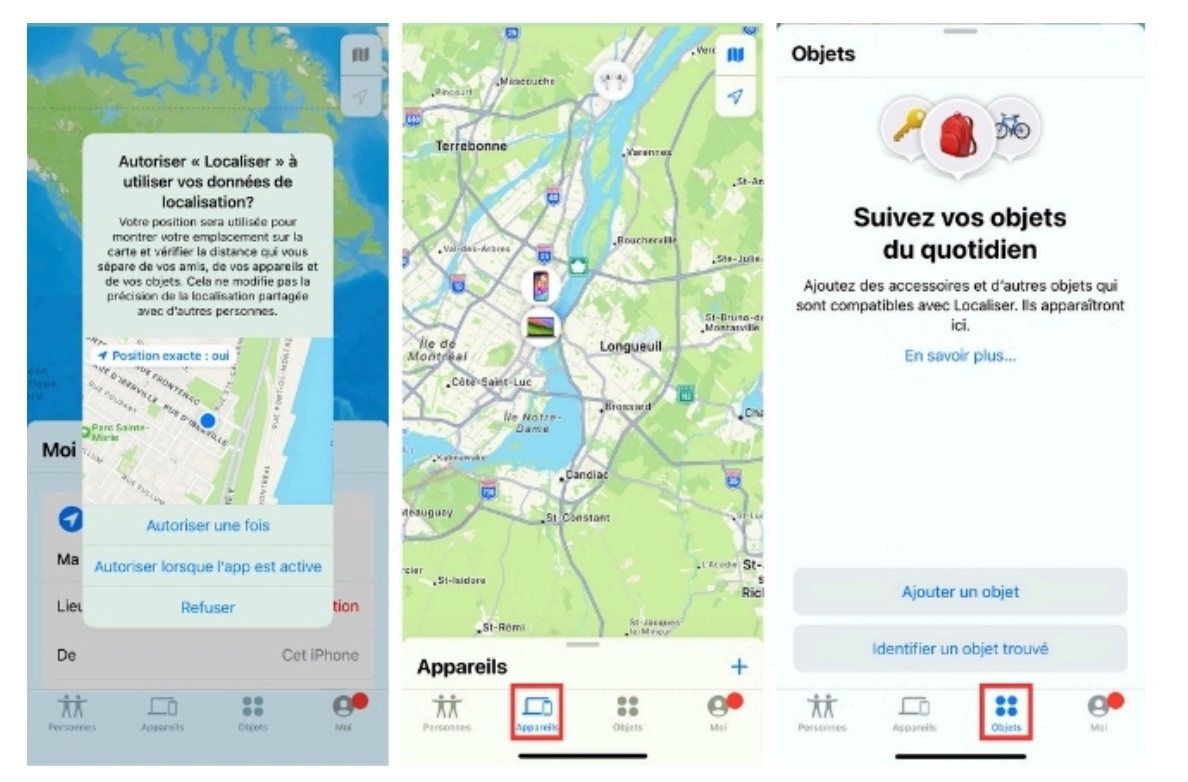

Comment localiser son iPhone, iPad, Apple Watch, AirPods ou AirTags avec l'app Localiser

#### **Comment retrouver son iPhone ou iPad à partir d'iCloud.com?**

- **À partir de [iCloud.com](https://www.icloud.com/find)** dans un navigateur web, on doit entrer nos identifiants Apple
- Il se peut qu'on nous demande un code qui sera envoyé à un de nos autres appareils Apple
- Ensuite, on peut voir **notre position**, la **localisation de nos appareils Apple** ou des **nos objets suivis par un AirTag**
- On peut **faire sonner notre appareil** s'il se trouve à proximité
- Il est aussi possible de **le signaler comme perdu** pour le verrouiller avec un code d'accès jusqu'à ce  $\bullet$ qu'on le retrouve

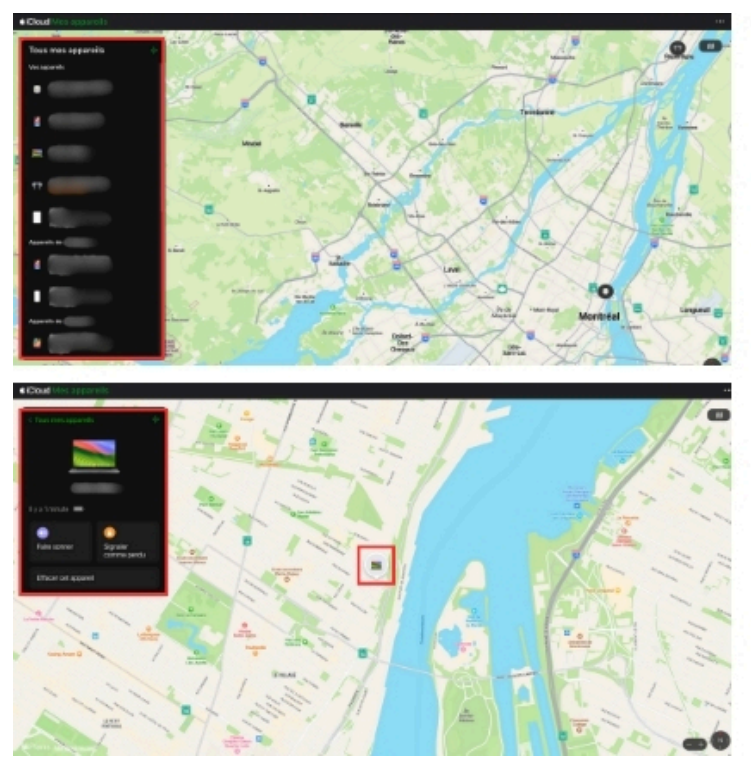

Comment localiser son iPhone, iPad, Apple Watch, AirPods ou AirTags avec iCloud

#### **Comment utiliser une montre intelligente Apple Watch pour retracer un cellulaire iPhone perdu?**

On pense que notre iPhone n'est pas bien loin?

Si on possède une Apple Watch, on peut facilement lancer la localisation de notre appareil perdu.

- Ouvrir le **Centre de contrôle**
- Toucher l'**icône du iPhone** pour faire sonner le téléphone
- Si on a une Apple Watch Series 9 ou d'une Apple Watch Ultra 2, la montre nous donnera des indications pour localiser notre iPhone

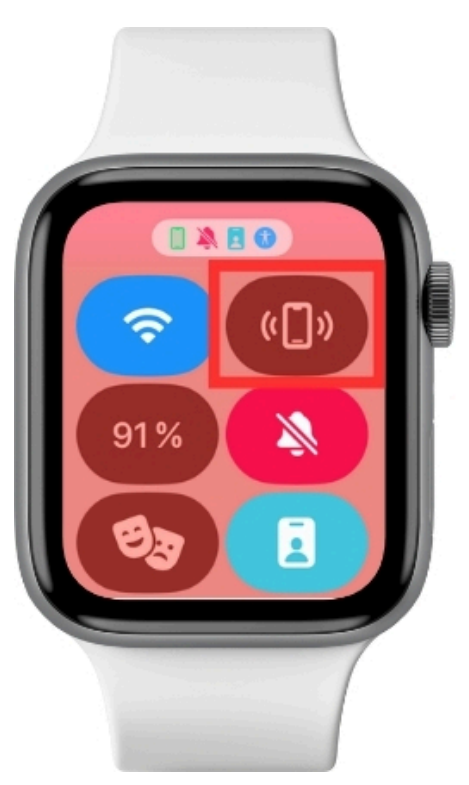

Comment utiliser une Apple Watch pour retrouver un iPhone perdu

#### **Comment utiliser l'appareil d'un membre de ma famille pour trouver son téléphone iPhone ou iPad perdu?**

On peut localiser notre iPhone ou iPad depuis le iPhone d'un membre de notre famille, à condition qu'il fasse partie de notre groupe de partage familial.

Ceci permet de créer un lien et de connecter différents appareils entre eux. Par la suite, on peut se servir de l'app Localiser ou utiliser iCloud.com.

En faisant partie d'un groupe de partage familial, nos appareils peuvent s'afficher dans l'app Localiser sur les appareils des membres de notre famille.

#### **Comment localiser un iPhone perdu avec HomePod?**

On peut aussi faire sonner notre iPhone avec notre HomePod.

- Dire **Dis Siri, où est mon iPhone?**
- Si votre téléphone intelligent est proche, Siri vous répondra **« J'ai trouvé le iPhone de [notre nom] à proximité, devrais-je le faire sonner? »**
- On répond **Oui** et on écoute pour le localiser

#### **Quoi faire si on n'arrive pas à retrouver son iPhone ou iPad perdu?**

Si on ne trouve pas notre appareil, il est possible de le marquer comme étant perdu.

Quand on met notre iPhone ou iPad en mode Perdu, on le verrouille à distance avec un code d'accès pour que toutes les informations dans notre appareil soient en sécurité.

On peut afficher un message personnalisé avec nos coordonnées pour permettre à la personne qui le trouve de nous le rendre.

En mettant notre appareil en mode Perdu, nos cartes utilisées avec Apple Pay seront désactivées.

#### **Comment activer le mode Perdu ou verrouiller son iPhone ou iPad à partir de l'app Localiser?**

- Dans l'app **Localiser**, on sélectionne notre appareil perdu
- Défiler l'écran vers le bas jusqu'à **Marquer comme perdu** (ou Mode Perdu), puis sélectionner Activer
- **Suivre les instructions à l'écran** si on veut afficher nos coordonnées sur notre appareil perdu
- Sélectionner **Activer**

#### **Comment activer le mode Perdu ou verrouiller son iPhone ou iPad à partir de iCloud.com?**

- Dans **Mes appareils sur [iCloud.com](https://www.icloud.com/find)**, on sélectionne l'appareil dans la liste **Tous les appareils** se trouvant sur la gauche
- Cliquer sur **Signaler comme perdu**
- **Suivre les indications à l'écran**

Si on a laissé notre iPhone au bureau, nos AirPods au gym ou notre iPad dans un taxi, ou si notre appareil Apple a été volé, il est possible de le localiser à condition d'avoir configuré la fonction Localiser au préalable.

Sans l'activation de la fonction, l'appareil perdu ne s'affichera pas dans l'app Localiser ou sur iCloud.com et on ne pourra pas le mettre en mode Perdu.

#### **D'autres chroniques pour renforcer la sécurité de son iPhone ou iPad**

#### **Comment activer la protection contre le vol sur son iPhone?**

Il est possible de renforcer la sécurité de notre iPhone grâce à la fonction de protection contre le vol. Celle-ci permet d'empêcher un intrus ou un voleur de rentrer dans notre iPhone même s'il a notre code NIP pour le déverrouiller.

#### [Lire la chronique](https://francoischarron.com/sur-le-web/trucs-conseils/comment-activer-la-protection-contre-le-vol-sur-son-iphone/cpiu9N0cqS/)

**On a oublié le mot de passe de notre iPhone** et on ne peut plus accéder au contenu de notre téléphone? Malheureusement, il faut carrément le reconfigurer et utiliser son ordinateur pour en récupérer le contenu. On vous explique comment faire avec un PC, Mac, ou si vous n'avez pas d'ordinateur.

#### [Voir la chronique](https://francoischarron.com/sur-le-web/trucs-conseils/mot-de-passe-diphone-oublie-quoi-faire-pour-recuperer-lacces-a-son-telephone/56LTHbasPT/)

**On a oublié le mot de passe de notre iPad** et on ne peut plus accéder au contenu de notre tablette? Navré de vous apprendre qu'il faut carrément le reconfigurer et utiliser son PC ou Mac pour en récupérer le contenu.

On vous explique comment faire avec un ordinateur ou si vous n'en avez pas.

#### [Lire la chronique](https://francoischarron.com/sur-le-web/trucs-conseils/mot-de-passe-dipad-oublie-quoi-faire-pour-recuperer-lacces-a-notre-tablette/L0xhhg60Ma/)

*Recherche et mise en page par: Michel Cloutier CIVBDL 20240318 "C'est ensemble qu'on avance"*